## BK Mikro Error Buffer

From BK Mikro software startup screen select BK-Mikro9→Manual Mode→ Error Buffer tab

This shows the last 32 faults from the BK Mikro.

To save the file press the save button. An option info box will pop up. Select OK then a save to dialog box will open. The default save to location is C:\Program Files (x86)\BK Mikro9\System Setup BK Mikro9 QT\diagnostic, you can change this location if you'd like to another folder on the PC. Give the file a name and press save. A box will pop up saying "Saving the error buffer file was successful", press ok.

The E-codes and F-Codes will show any errors that may have been present during a check or learn cycle.

If you wish to erase all of the existing stored data press the Clear button in the lower left and it will erase the data in the controller.

The advance check box will display data that is only meant for the manufacturer to interpret.

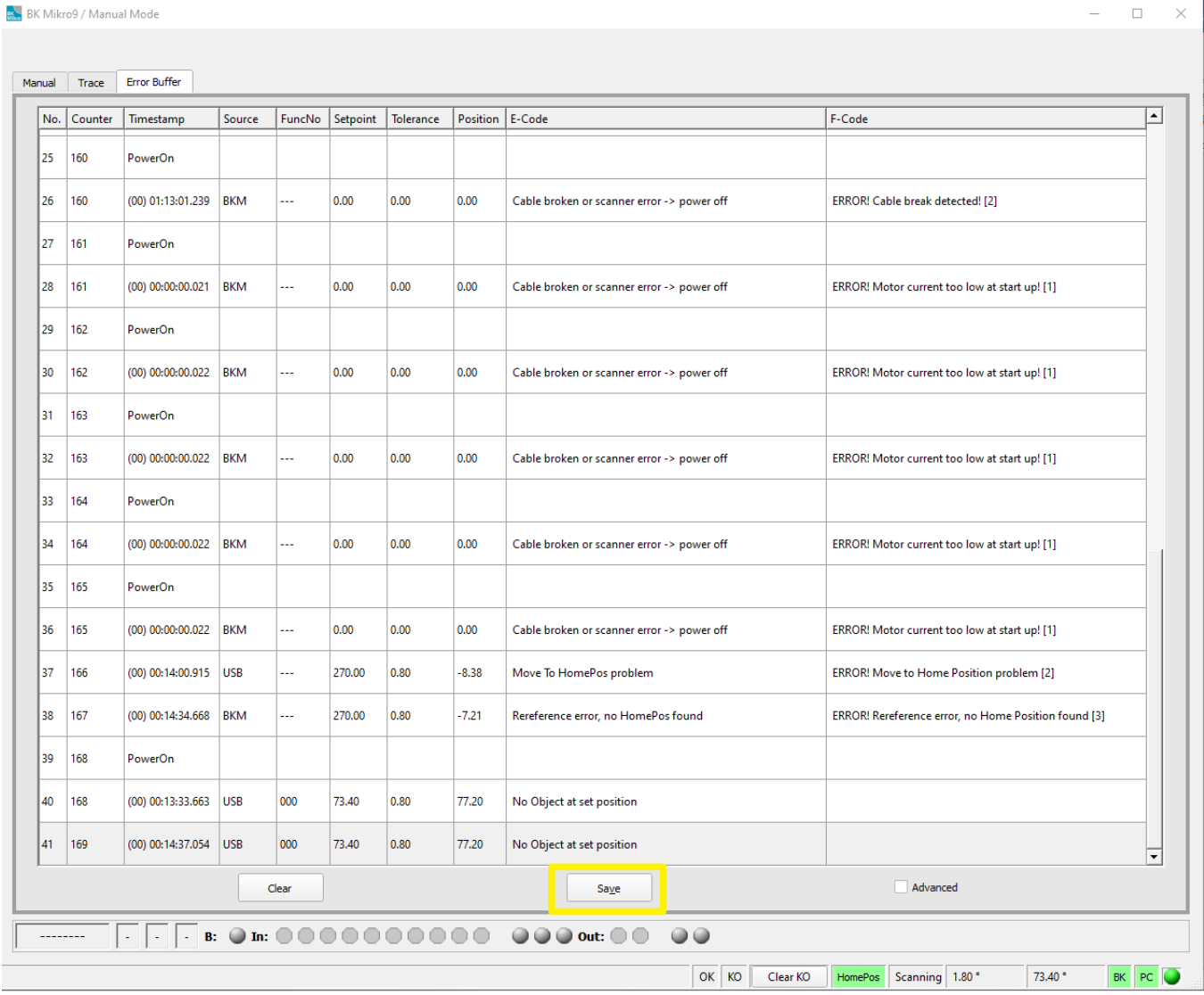